SmartSwitch 9000 9E428-12/36 and 9E429-12/36 Local Management Appendix

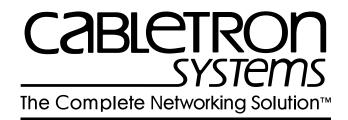

9032034-01

## Appendix

# 9E428-12/36 and 9E429-12/36 Module Specific Information

## Introduction

This appendix contains local management information that is specific to the following Ethernet modules:

- 9E428-12 (12 Ports, Multimode Fiber, ST connectors)
- 9E428-36 (36 Ports, Multimode Fiber, ST connectors)
- 9E429-12 (12 Ports, Single-Mode Fiber, ST connectors)
- 9E429-36 (36 Ports, Single-Mode Fiber, ST connectors)

The 9E428-12 and 9E429-12 Ethernet Modules are 13-port switching modules with:

- 12 front panel Ethernet ports
- 1 Internal Network Bus (INB) backplane port

The 9E428-36 and 9E429-36 Ethernet Modules are 37-port switching modules with:

- 36 front panel Ethernet ports
- 1 Internal Network Bus (INB) backplane port

Each front-panel port of the 9E428-12/36 and 9E429-12/36 can be configured to operate in the Full Duplex mode. This configuration allows each port to provide a full 20 Mbps of bandwidth.

## **Modifying Fields and User Privileges**

To modify fields on these modules, you must have read-write or super-user privileges. If you have read-only privileges, you can view information; however, you cannot modify any fields. For more information about user privileges and community names, see the *SmartSwitch 9000 Module Local Management User's Guide*.

## **Module Interface Codes**

The 9E428-36 and 9E429-36 Ethernet Modules have 41 interfaces. The 9E428-12 and 9E429-12 Ethernet Modules have 17 interfaces. Table 1 lists the identifying number, name, and description of each interface.

| Interface<br>Number | Interface<br>Name | Interface<br>Description      |
|---------------------|-------------------|-------------------------------|
| 1                   | SMB1              | 1 Mbps System Management Bus  |
| 2                   | SMB10             | 10 Mbps System Management Bus |
| 3                   | HOST              | i960 Host                     |
| 4                   | LOCAL             | i960 Controller               |
| 5                   | INB               | Internal Network Bus          |
| 6                   | ENET1             | Ethernet Front Panel Port 1   |
| 7                   | ENET2             | Ethernet Front Panel Port 2   |
| 8                   | ENET3             | Ethernet Front Panel Port 3   |
| 9                   | ENET4             | Ethernet Front Panel Port 4   |
| 10                  | ENET5             | Ethernet Front Panel Port 5   |
| 11                  | ENET6             | Ethernet Front Panel Port 6   |
| 12                  | ENET7             | Ethernet Front Panel Port 7   |
| 13                  | ENET8             | Ethernet Front Panel Port 8   |
| 14                  | ENET9             | Ethernet Front Panel Port 9   |
| 15                  | ENET10            | Ethernet Front Panel Port 10  |
| 16                  | ENET11            | Ethernet Front Panel Port 11  |
| 17                  | ENET12            | Ethernet Front Panel Port 12  |

Table 1. 9E428-36 and 9E429-36 Module Interface Codes

| Interface<br>Number | Interface<br>Name | Interface<br>Description     |
|---------------------|-------------------|------------------------------|
| 18                  | ENET13            | Ethernet Front Panel Port 13 |
| 19                  | ENET14            | Ethernet Front Panel Port 14 |
| 20                  | ENET15            | Ethernet Front Panel Port 15 |
| 21                  | ENET16            | Ethernet Front Panel Port 16 |
| 22                  | ENET17            | Ethernet Front Panel Port 17 |
| 23                  | ENET18            | Ethernet Front Panel Port 18 |
| 24                  | ENET19            | Ethernet Front Panel Port 19 |
| 25                  | ENET20            | Ethernet Front Panel Port 20 |
| 26                  | ENET21            | Ethernet Front Panel Port 21 |
| 27                  | ENET22            | Ethernet Front Panel Port 22 |
| 28                  | ENET23            | Ethernet Front Panel Port 23 |
| 29                  | ENET24            | Ethernet Front Panel Port 24 |
| 30                  | ENET25            | Ethernet Front Panel Port 25 |
| 31                  | ENET26            | Ethernet Front Panel Port 26 |
| 32                  | ENET27            | Ethernet Front Panel Port 27 |
| 33                  | ENET28            | Ethernet Front Panel Port 28 |
| 34                  | ENET29            | Ethernet Front Panel Port 29 |
| 35                  | ENET30            | Ethernet Front Panel Port 30 |
| 36                  | ENET31            | Ethernet Front Panel Port 31 |
| 37                  | ENET32            | Ethernet Front Panel Port 32 |
| 38                  | ENET33            | Ethernet Front Panel Port 33 |
| 39                  | ENET34            | Ethernet Front Panel Port 34 |
| 40                  | ENET35            | Ethernet Front Panel Port 35 |
| 41                  | ENET36            | Ethernet Front Panel Port 36 |

Table 1. 9E428-36 and 9E429-36 Module Interface Codes (Continued)

Use the numbers listed in Table 1 to configure the module's default interface (see the General Configuration Screen).

## **Full Duplex Configuration Screen**

The 9E428-12/36 and 9E429-12/36 Full Duplex Configuration Screen (Figure 1), displays the port number, operation mode, link status, and port status of the module's ports (12 ports at a time).

| SmartSwitch 9000 Local Management |                |           |        |                            |          |        |  |
|-----------------------------------|----------------|-----------|--------|----------------------------|----------|--------|--|
| Full Duplex Configuration         |                |           |        |                            |          |        |  |
| Module Name:<br>Slot Number:      |                |           | -      | Firmware Re<br>BOOTPROM Re |          |        |  |
| PORT#                             | OPERATION MODE | LINK      | STATUS | PORT                       | r status |        |  |
| 1                                 | STANDARD ENET  | No        | Link   | ENZ                        | ABLED    |        |  |
| 2                                 | STANDARD ENET  | No        | Link   | ENA                        | ABLED    |        |  |
| 3                                 | STANDARD ENET  | No        | Link   | ENA                        | ABLED    |        |  |
| 4                                 | STANDARD ENET  | No        | Link   | ENA                        | ABLED    |        |  |
| 5                                 | STANDARD ENET  | No        | Link   | ENA                        | ABLED    |        |  |
| 6                                 | STANDARD ENET  | No        | Link   | ENA                        | ABLED    |        |  |
| 7                                 | STANDARD ENET  | No        | Link   | ENZ                        | ABLED    |        |  |
| 8                                 | STANDARD ENET  | No        | Link   | ENZ                        | ABLED    |        |  |
| 9                                 | STANDARD ENET  | No        | Link   | ENZ                        | ABLED    |        |  |
| 10                                | STANDARD ENET  |           | Link   | ENA                        | ABLED    |        |  |
| 11                                | STANDARD ENET  | No        | Link   | ENA                        | ABLED    |        |  |
| 12                                | STANDARD ENET  | No        | Link   | ENA                        | ABLED    |        |  |
| SAVE                              | [ 13-24 ]      | SET ALL F | PORTS: | FULL                       | EXIT     | RETURN |  |

Figure 1. 9E428-12/36 and 9E429-12/36 Full Duplex Configuration Screen

## **Full Duplex Configuration Screen Fields**

The following information briefly explains each Full Duplex Configuration Screen field.

#### **OPERATION MODE (Modifiable)**

Indicates whether the specified port will transmit and receive data separately or simultaneously. You can set this field to one of the following values:

- STANDARD ENET The port can either transmit data or receive data, but not both at the same time. Therefore, the port is running at 10 Mbps (this is the **default**).
- FULL DUPLEX The port can transmit and receive data at the same time. Therefore, the port is running at 20 Mbps.

#### LINK STATUS

Indicates whether there is a physical connection from this port to another 10Base-FL device. One of the following values appears:

- Link There is a 10Base-FL link signal present; there is a valid physical connection from this port to another 10Base-FL device.
- No Link There is no 10Base-FL link signal present; there is no valid physical connection from this port to another 10Base-FL device.

#### PORT STATUS

Indicates whether the port has been turned on or off administratively. You will see one of the following values:

- ENABLED The port is turned on administratively.
- DISABLED The port is turned off administratively.

| aaaac | ) |
|-------|---|
| NOTE  |   |
|       |   |
|       |   |
|       |   |

Enable or disable ports from the Bridge Configuration screen.

## **Displaying Information About Other Ports**

To display information about other ports:

- 1. Use the arrow keys to highlight one of the following fields (located at the bottom of the Full Duplex Configuration Screen):
- **[1-12]** (for the first 12 ports)
- **[13-24]** (for the next 12 ports, if applicable)
- **[25-36]** (for the last 12 ports, if applicable)
- 2. Press the **Return** key.

### **Setting One Ethernet Port to Full Duplex**

To set one Ethernet port to Full Duplex (for example, port 1):

- 1. Use the arrow keys to highlight **STANDARD ENET** in the Operation Mode field (to the right of port 1).
- 2. Press the Space Bar until FULL DUPLEX appears in the field.
- 3. Use the arrow keys to highlight the **SAVE** command on the bottom line of the screen.
- 4. Press the **Return** key.

### **Setting All Ethernet Ports to Full Duplex**

To set all Ethernet ports to Full Duplex:

- 1. Use the arrow keys to highlight the **SET ALL PORTS** field.
- 2. Press the **Space Bar** until you see **FULL**.
- 3. Use the arrow keys to highlight the **SAVE** command on the bottom line of the screen.
- 4. Press the **Return** key.

## **Switch Configuration Screen**

The 9E428-12/36 and 9E429-12/36 Switch Configuration Screen (Figure 2), provides basic setup options for making a switch operational in your network.

| SmartSwitch 9000 Local Management                                                         |                                                                                                    |                                                                                                |                                                                                                    |  |  |  |
|-------------------------------------------------------------------------------------------|----------------------------------------------------------------------------------------------------|------------------------------------------------------------------------------------------------|----------------------------------------------------------------------------------------------------|--|--|--|
| Switch Configuration                                                                      |                                                                                                    |                                                                                                |                                                                                                    |  |  |  |
| Module Name: 9E428-36Firmware Revision: 01.04.07Slot Number: 9BOOTPROM Revision: 01.01.01 |                                                                                                    |                                                                                                |                                                                                                    |  |  |  |
| Switch Address:<br>Numbers of Ports:                                                      | 00-00-1D-00-08-78<br>37                                                                                                    | Type of STA:                                                                                   | [IEEE]                                                                                                |  |  |  |
| Port #                                                                                    | MAC Address                                                                                                    | State                                                                                          | Status                                                                                                |  |  |  |
| 1<br>2<br>3<br>4<br>5<br>6<br>7<br>8                                                      | 00-00-1D-00-08-78<br>00-00-1D-00-08-79<br>00-00-1D-00-08-7A<br>00-00-1D-00-08-7B<br>00-00-1D-00-08-7C<br>00-00-1D-00-08-7D<br>00-00-1D-00-08-7F | forwarding<br>forwarding<br>forwarding<br>forwarding<br>forwarding<br>forwarding<br>forwarding | [ ENABLED ]<br>[ ENABLED ]<br>[ ENABLED ]<br>[ ENABLED ]<br>[ ENABLED ]<br>[ ENABLED ]<br>[ ENABLED ] |  |  |  |
| SAVE                                                                                      | [ 9-16 ]                                                                                                    | EXIT                                                                                           | RETURN                                                                                                |  |  |  |

Figure 2. 9E428-12/36 and 9E429-12/36 Switch Configuration Screen

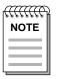

*Port # refers to the following:* 

- Port 1 INB
- Port 2 Front Panel Port 1
- Port 3 Front Panel Port 2
- Port 4 Front Panel Port 3
- Port 5 Front Panel Port 4
- Port 6 Front Panel Port 5
- Port 7 Front Panel Port 6
- Port 8 Front Panel Port 7
- Port 9 Front Panel Port 8
- Port 10 Front Panel Port 9, and so on.

## **Switch Configuration Screen Fields**

The following information briefly explains each Switch Configuration Screen field.

#### Type of STA (Toggle)

Allows you to set the method that switches use to decide which switch is the controlling (Root) switch when two or more switches exist in parallel (Spanning Tree Algorithm). Press the **Space Bar** to toggle to the desired value. Valid types are:

- DEC
- IEEE
- NONE

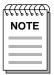

All switches in a network must use the same Spanning Tree protocol. The IEEE protocol has a unique format for its Bridge Protocol Data Units (BPDU). Trying to mix STA protocols results in an unstable network.

#### Port #

Displays the number of the port for which configuration information is displayed.

#### **MAC Address**

Lists the hardware address of each listed switch interface.

#### State

Displays the current state of each listed interface. The possible interface states include:

- Disabling: Management has disabled this interface. No traffic can be received or forwarded while the interface is disabled.
- Learning: The switch is learning this interface's network addresses. The switch enters the learning state when the Transparent Database is created (during start-up or after being deleted), or when the Spanning Tree Algorithm detects a network topology change.
- Listening: The switch is not adding information to the Transparent Database. The switch is monitoring BPDU traffic while preparing to move from the learning to the forwarding state.

Forwarding: The switch is on-line and this interface is forwarding traffic.

Blocking: This interface will not forward any traffic through the switch.

#### Status (Toggle)

Allows you to set the forwarding status of the listed interface (either ENABLED or DISABLED). Press the **Space Bar** to toggle to the desired value. Valid entries are:

- ENABLED
- DISABLED

## **Displaying Other Ports**

To display other ports:

- 1. Use the arrow keys to highlight one of the following fields (located at the bottom of the Switch Configuration Screen):
  - [9-16] for ports 9 through 16
  - [17-24] for ports 17 through 24
  - [25-32] for ports 25 through 32
  - [ 33-37 ] for ports 33 through 37
- 2. Press the **Return** key.

## **Port Statistics Screen**

The 9E428-12/36 and 9E429-12/36 Port Statistics Screen (Figure 3), displays information and statistics about the module's Ethernet ports.

| SmartSwitch 9000 Local Management       |                 |                 |                                    |  |  |  |
|-----------------------------------------|-----------------|-----------------|------------------------------------|--|--|--|
|                                         | Port Statistics |                 |                                    |  |  |  |
| Module Name: 9E428-36<br>Slot Number: 9 |                 |                 | ision: 01.04.07<br>ision: 01.01.01 |  |  |  |
|                                         | PORT            | #: 1            |                                    |  |  |  |
| OCTETS:<br>PACKETS:                     | 0               | LINK STATUS:    | No Link                            |  |  |  |
| TOTAL ERRORS:                           | 0               | PORT TYPE:      | MMF ST                             |  |  |  |
| COLLISIONS:<br>CRC/ALIGNMENT ERRORS:    | 0               | PORT STATUS:    | ENABLED                            |  |  |  |
| UNDERSIZE PACKETS:<br>OVERSIZE PACKETS: | 0               | APPLICATION:    | BRIDGING                           |  |  |  |
| FRAGMENTS :<br>JABBERS :                | 0<br>0          | OPERATION MODE: | STANDARD ENET                      |  |  |  |
| BROADCASTS:<br>MULTICASTS:              | 0<br>0          |                 |                                    |  |  |  |
| PORT #:[ 1]                             |                 | EXIT            | RETURN                             |  |  |  |

Figure 3. 9E428-12/36 and 9E429-12/36 Port Statistics Screen

### **Port Statistics Screen Fields**

The following information briefly explains each Port Statistics Screen field.

#### PORT #

Indicates the current port for which statistics are displayed.

#### OCTETS

Displays the number of octets transmitted and received.

#### PACKETS

Displays the number of packets transmitted and received.

#### TOTAL ERRORS

Displays the total number of errors on this port.

#### COLLISIONS

Displays the total number of collisions detected on this port.

#### **CRC/ALIGNMENT ERRORS**

Displays the number of packets with bad Cyclic Redundancy Checks (CRC) that have been received from the network. The CRC is a 4-byte field in the data packet that ensures that the transmitted data that is received is the same as the data that was originally sent. Alignment errors are due to misaligned packets.

#### **UNDERSIZE PACKETS**

Displays the number of packets received whose size was less than the minimum Ethernet frame size of 64 bytes, not including preamble.

#### **OVERSIZE PACKETS**

Displays the number of packets received whose size exceeded 1518 data bytes, not including preamble.

#### FRAGMENTS

Displays the total number of packets received that were not an integral number of octets in length or that had a bad Frame Check Sequence (FCS), and were less than 64 octets in length (excluding framing bits but including FCS octets).

#### JABBERS

Displays the total number of packets received that were longer than 1518 octets (excluding framing bits, but including Frame Check Sequence (FCS) octets), and were not an integral number of octets in length or had a bad Frame Check Sequence.

#### BROADCASTS

Displays the number of broadcasts received.

#### **MULTICASTS**

Displays the number of multicasts received.

#### LINK STATUS

Indicates whether there is a physical connection from this port to another 10Base-FL device. One of the following values appears:

- Link There is a 10Base-FL link signal present; there is a valid physical connection from this port to another 10Base-FL device.
- No Link There is no 10Base-FL link signal present; there is no valid physical connection from this port to another 10Base-FL device.
- N/A

#### **PORT TYPE**

Displays one of the following values:

- MMF ST
- SMF ST

#### PORT STATUS

Indicates whether the port has been turned on or off administratively. You will see one of the following values:

- ENABLED The port is turned on administratively.
- DISABLED The port is turned off administratively.

| ffff |     | ᠷ |
|------|-----|---|
| N    | OTE | : |
|      |     |   |
|      |     | 1 |

*Enable or disable ports from the Bridge Configuration screen.* 

#### APPLICATION

Displays BRIDGING, indicating that the port is operating as a bridge with a high-speed backbone connection.

#### **OPERATION MODE**

Displays one of the following values:

- STANDARD ENET The port can either transmit data or receive data, but not both at the same time. Therefore, the port is running at 10 Mbps.
- FULL DUPLEX The port can transmit and receive data at the same time. Therefore, the port is running at 20 Mbps.

#### PORT # (Modifiable)

Selects the port for which statistics are to be displayed.

### **Displaying Statistics for Another Port**

To display statistics for another port:

- 1. Use the arrow keys to highlight the **Port** # field at the bottom of the screen.
- 2. Press the **Space Bar** to increment (or press the **Backspace** key to decrement) the port number.
- 3. Press the **Return** key (neither the read-only **Port** # field nor the statistics will change until you press the **Return** key).

### **Exiting the Port Statistics Screen**

To exit the Port Statistics screen, use the arrow keys to highlight **RETURN**, then press the **Return** key.

## **System Resources Screen**

The 9E428-12/36 and 9E429-12/36 System Resources Screen (Figure 4), displays information about current and available resources on the module.

| SmartSwitch 9000 Local Management   |                  |                                          |        |  |  |  |  |
|-------------------------------------|------------------|------------------------------------------|--------|--|--|--|--|
|                                     | System Resources |                                          |        |  |  |  |  |
| Device Name: 9E428-36<br>Slot #: 12 |                  | Firmware Revision:<br>BOOTPROM Revision: |        |  |  |  |  |
| CPU Ty                              | pe: Intel i960   | HX 33Mhz                                 |        |  |  |  |  |
| Flash Memory Installed:             | 4 Mb             | Available:XXXXX Bytes                    |        |  |  |  |  |
| DRAM Installed:                     | 16 Mb            | Available:XXXXX Bytes                    |        |  |  |  |  |
| SRAM Installed:                     | 2 MBytes         | Available:XXXXX Bytes                    |        |  |  |  |  |
| NVRAM Installed:                    | XXX KBytes       | Available:XXXXX Bytes                    |        |  |  |  |  |
|                                     |                  |                                          |        |  |  |  |  |
|                                     |                  |                                          |        |  |  |  |  |
| PORT #: 1                           | EX               | IT                                       | RETURN |  |  |  |  |

Figure 4. 9E428-12/36 and 9E429-12/36 System Resources Screen

### **System Resources Screen Fields**

The following information briefly explains each System Resources Screen field.

#### Flash Memory Installed/Available

Displays the size of Flash Memory and indicates how many bytes are currently available.

#### **DRAM Installed/Available**

Displays the size of dynamic random access memory (DRAM) and indicates how many bytes are currently available.

#### **SRAM Installed/Available**

Displays the size of static random access memory (SRAM) and indicates how many bytes are currently available.

#### **NVRAM Installed/Available**

Displays the size of non-volatile random access memory (NVRAM) and indicates how many bytes are currently available. NVRAM is used to store user-entered parameters such as IP addresses, subnet masks, default gateways, SNMP traps, bridge configurations, and module specific configurations.